*Embedded based teaching pendant optimized for industrial robots.*

# **DTP7H-W Windows CE7 API User's Manual**

## **(R1) Version**

## **DAINCUBE Corp.**

ARM Cortex-A9 Windows CE7 system

**FORM 170703F – 2019.04.03** 

**DTP7H-W Windows CE7 API User's Manual** DAINCUBE Corp.

RF

Web: www.daincube.com E-mail: support@daincube.com Tel: 82-32-329-9783~4 Fax: 82-32-329-9785

#401-701, Bucheon TechnoPark 4-Danji, 655 Pyeongcheon-ro, Wonmi-gu, Bucheon-Si, Gyeonggi-Do, Republic of Korea

**Copyright © 2005–2019 Daincube All rights reserved. Printed in the Republic of Korea**

## **Preface**

#### **Copyright notice**

Copyright © 2005–2019 Daincube. All rights reserved.

Copying of this document, and giving it to others and the use or communication of the Contents thereof, is forbidden without express authority. Offenders are liable to the payment of damages. All rights are reserved in the event of the grant of a patent or the registration of a utility model or design.

#### **Important information**

**This documentation is intended for qualified audience only. The product described herein is not an end user product. It was developed and manufactured for further processing by trained personnel. This product is protected by the "End-User License Agreement" (EULA).** 

#### **Disclaimer**

Although this document has been generated with the utmost care no warranty or liability for correctness or suitability for any particular purpose is implied. The information in this document is provided "as is" and is subject to change without notice.

#### **Trademarks**

All used product names, logos or trademarks are property of their respective owners.

#### **Product support**

DAINCUBE Corp. Web: www.daincube.com E - MAIL: support@daincube.com

## **Safety precautions**

Be sure to observe all of the following safety precautions.

Strict observance of these warning and caution indications are a MUST for preventing accidents, which could result in bodily injury and substantial property damage. Make sure you fully understand all definitions of these terms and related symbols given below, before you proceed to the manual.

## Symbols

The following symbols may be used in this specification:

## ⚠ **Warning**

Warnings indicate conditions that, if not observed, can cause personal injury.

## ⚠ **Caution**

Cautions warn the user about how to prevent damage to hardware or loss of data.

## ✏ **Note**

Notes call attention to important information that should be observed.

## **Revision history**

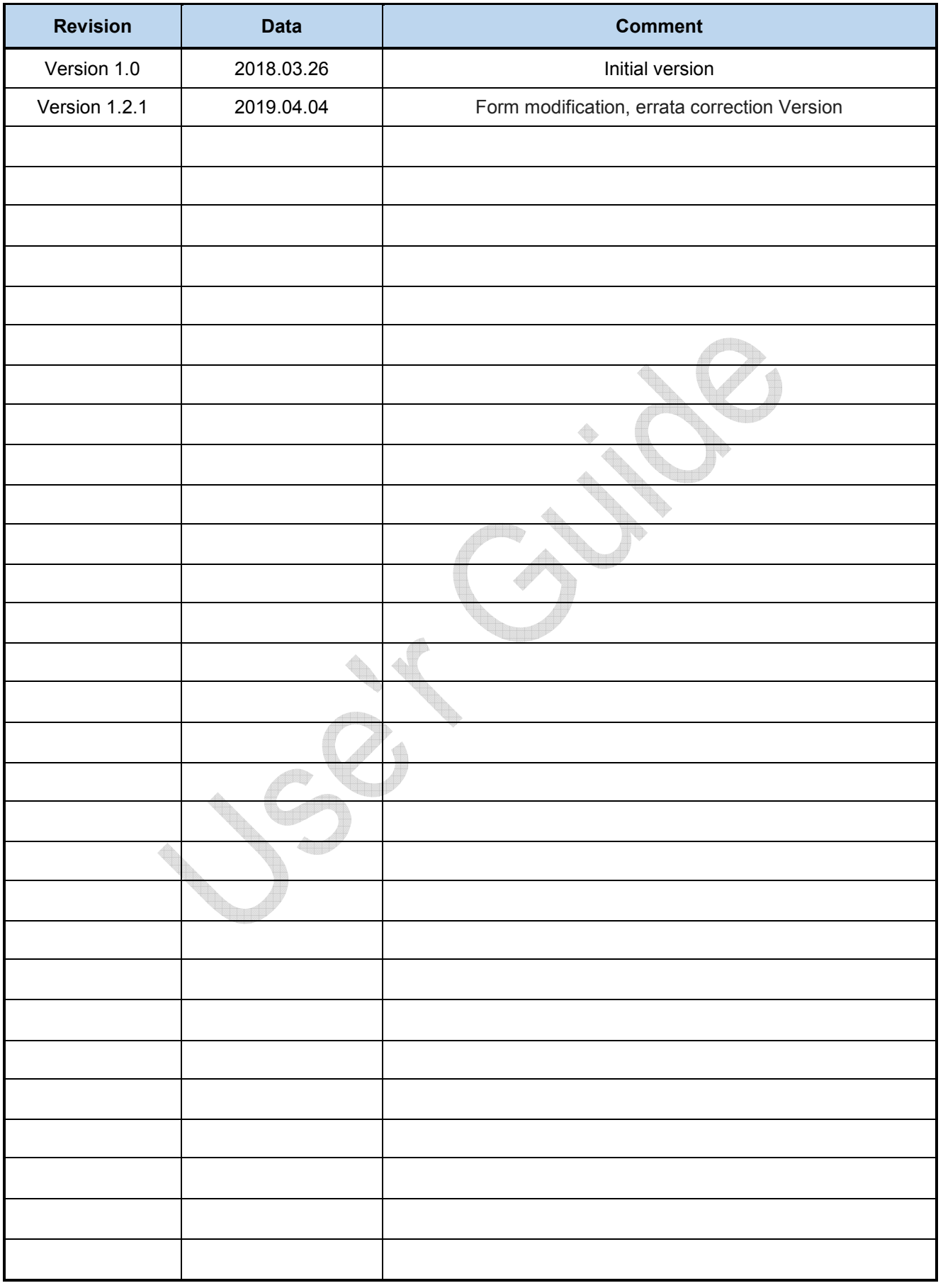

## **Contents**

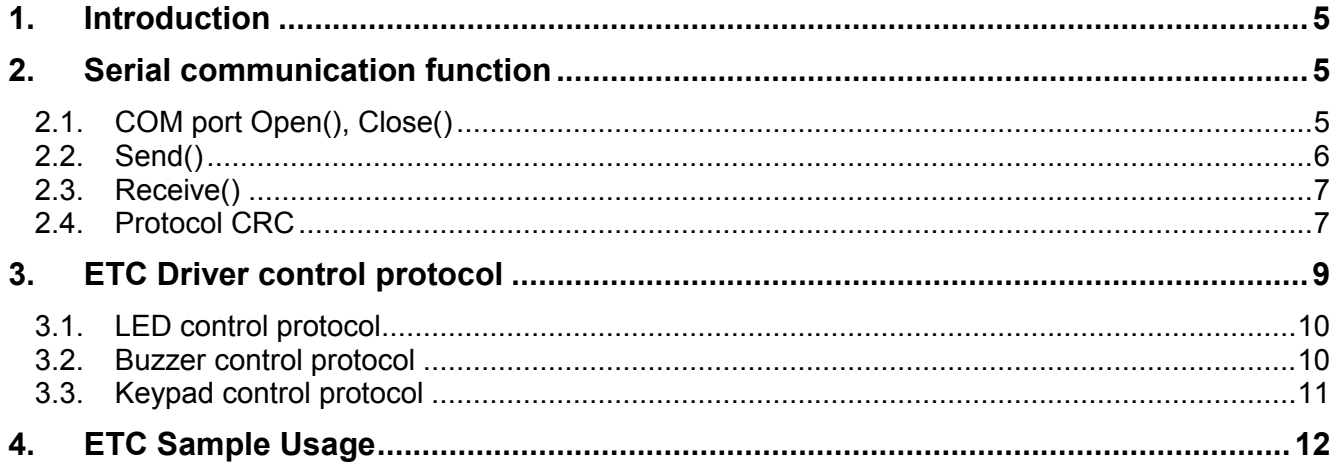

## **1. Introduction**

This document explains the DTP7H-W key, LED and Buzzer to make it easier for users to develop applications. Key, LED and Buzzer are controlled via serial communication, and DAINCUBE provides all device drivers and examples for application developers.

## **2. Serial communication function 2.1. COM port Open(), Close()**

Open and close the serial communication port to enable the DTP7H-W's key, LED, and buzzer operation.

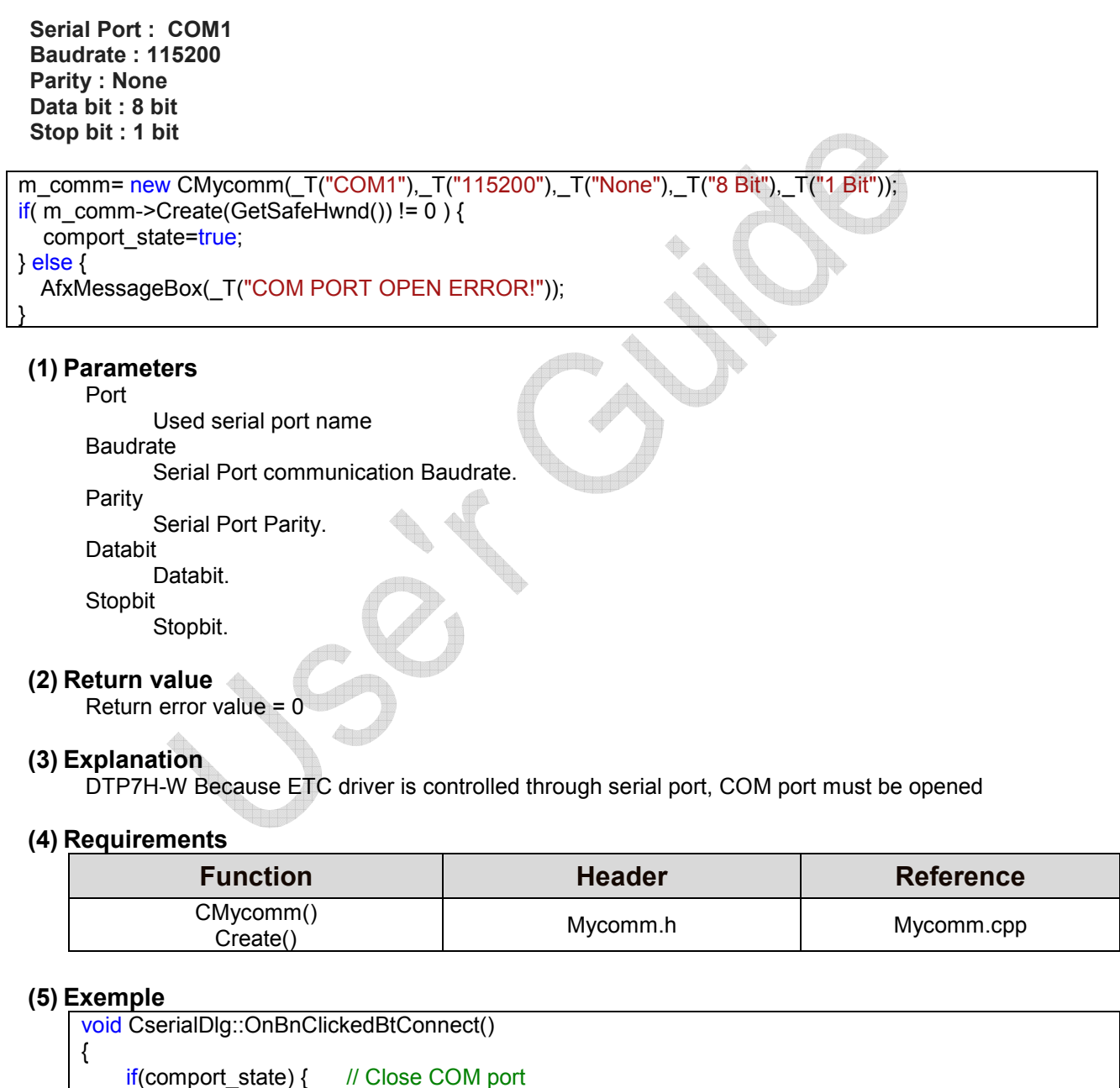

 $if(m\_comm)$  { m\_comm->Close();  $m_{comm} = NULL;$ comport\_state=false; } else { // Initial COM port m\_comm= new CMycomm(\_T("COM1"),\_T("115200"),\_T("None"),\_T("8 Bit"),\_T("1 Bit"));  $if($  m\_comm->Create(GetSafeHwnd()) != 0  $)$  {

```
 comport_state=true; 
     } else { 
       AfxMessageBox(_T("COM PORT OPEN ERROR!")); 
     } 
  } 
}
```
## **2.2. Send()**

DTP7H-W LED and Buzzer are transmitted through Serial Packet. BOOL CMycomm::Send(char \*outbuf, DWORD \*len);

## **(1) Parameters**

outbuf

Transmit data buffer.

len

Transmit data length.

## **(2) Return value**

Return error value = 0 Return success value = 0

## **(3) Explanation**

In order to turn on / off the LED or Buzzer, control by sending serial packet.

#### **(4) Requirements**

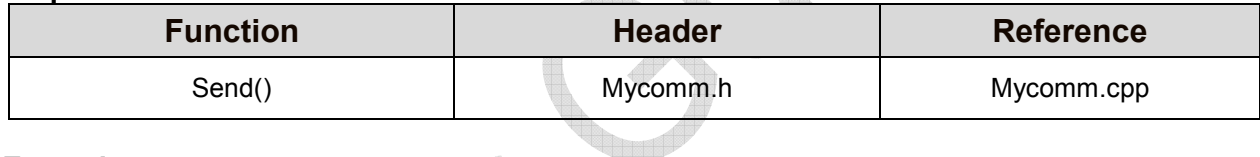

¢.

## **(5) Exemple**

```
void CserialDlg::OnBnClickedBtLed1() 
{ 
  // TODO: Add your control notification handler code here 
  char buf_printf[10] = \{0, \};
  unsigned int crc_buf;
  DWORD dwBytes = 0;
  buf printf[0] = STX; \sqrt{V} // STX
  buf_printf[1] = MOD_SET; \frac{1}{10} MOD (get : 0x10, set : 0x11)
  buf printf[2] = SEL LED; \angle // SEL (LED : 0x3A)
  buf_printf[3] = LEFT_LED1; // Data1
   buf_printf[4] = LED_BLUE; // Data2 (off : 0x30, blue : 0x31, red : 0x32, all : 0x33) 
  buf printf[5] = DATA_RESERVED; \frac{1}{2} // Data3 (Reserved : 0x20)
   crc_buf = crc16_append(buf_printf,6); 
   buf_printf[6] = (char)(crc_buf>>8)&0xff; 
  buf printf[7] = (char)crc_buf&0xff;
  buf printf[8] = ETX; \sqrt{2} // ETX
  buf printf[9] = \sqrt{0};
  dwBytes = strlen(buf print);m_comm->Send(buf_printf, &dwBytes);
}
```
## **2.3. Receive()**

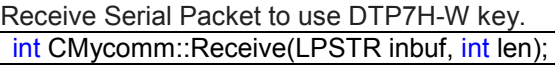

#### **(1) Parameters**

inbuf

Recive data buffer.

len

Recive data length.

#### **(2) Return value Return error value = 0 or -1 Return success value = length**

#### **(3) Explanation**

Key receives and controls Serial Packet.

#### **(4) Requirements**

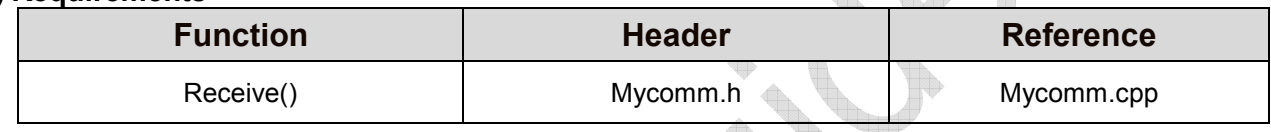

 $\triangle$   $\mathbb{Z}$ 

## **(5) Exemple**

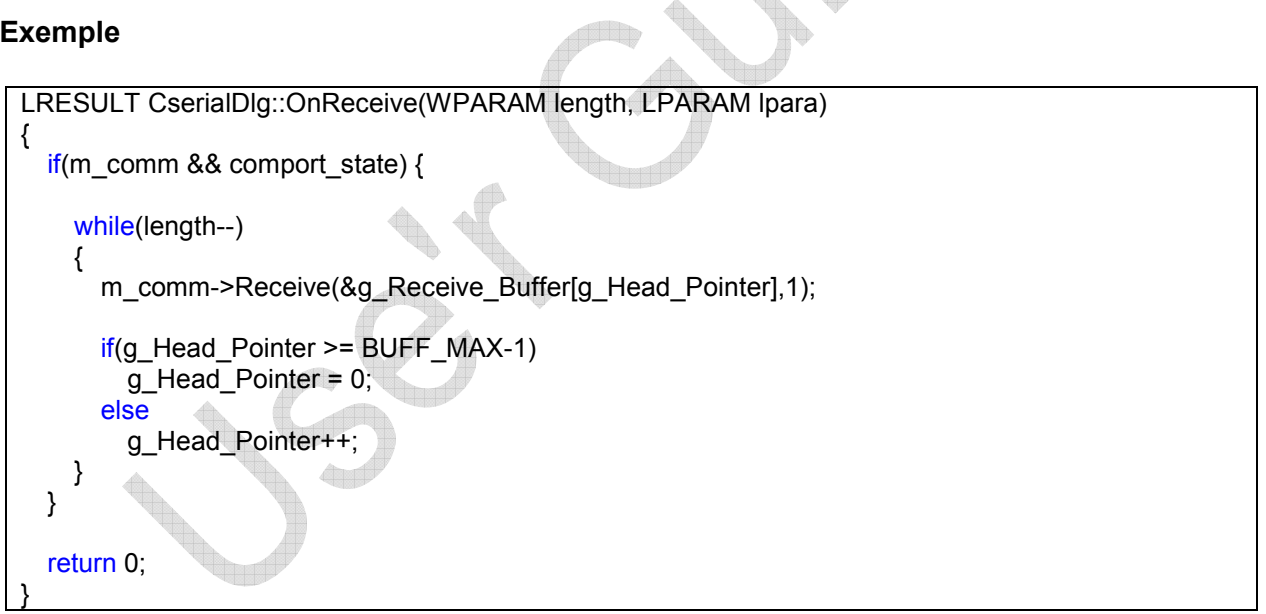

## **2.4. Protocol CRC**

The serial packet of the ETC control also contains the CRC information, so the CRC value must be calculated.

CRC calculation is performed with information from the first packet to the sixth packet among the 9-bit serial packets.

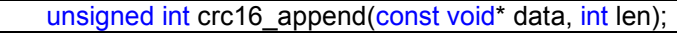

#### **(1) Parameters**

data

The buffer of the Serial Packet for which to calculate the CRC value.

len

The length of the buffer in the Serial Packet for which to calculate the CRC value.

## **(2) Return value**

16-bit CRC value.

#### **(3) Explanation**

Calculates the Send / Receive CRC value of the serial packet.

## **(4) Requirements**

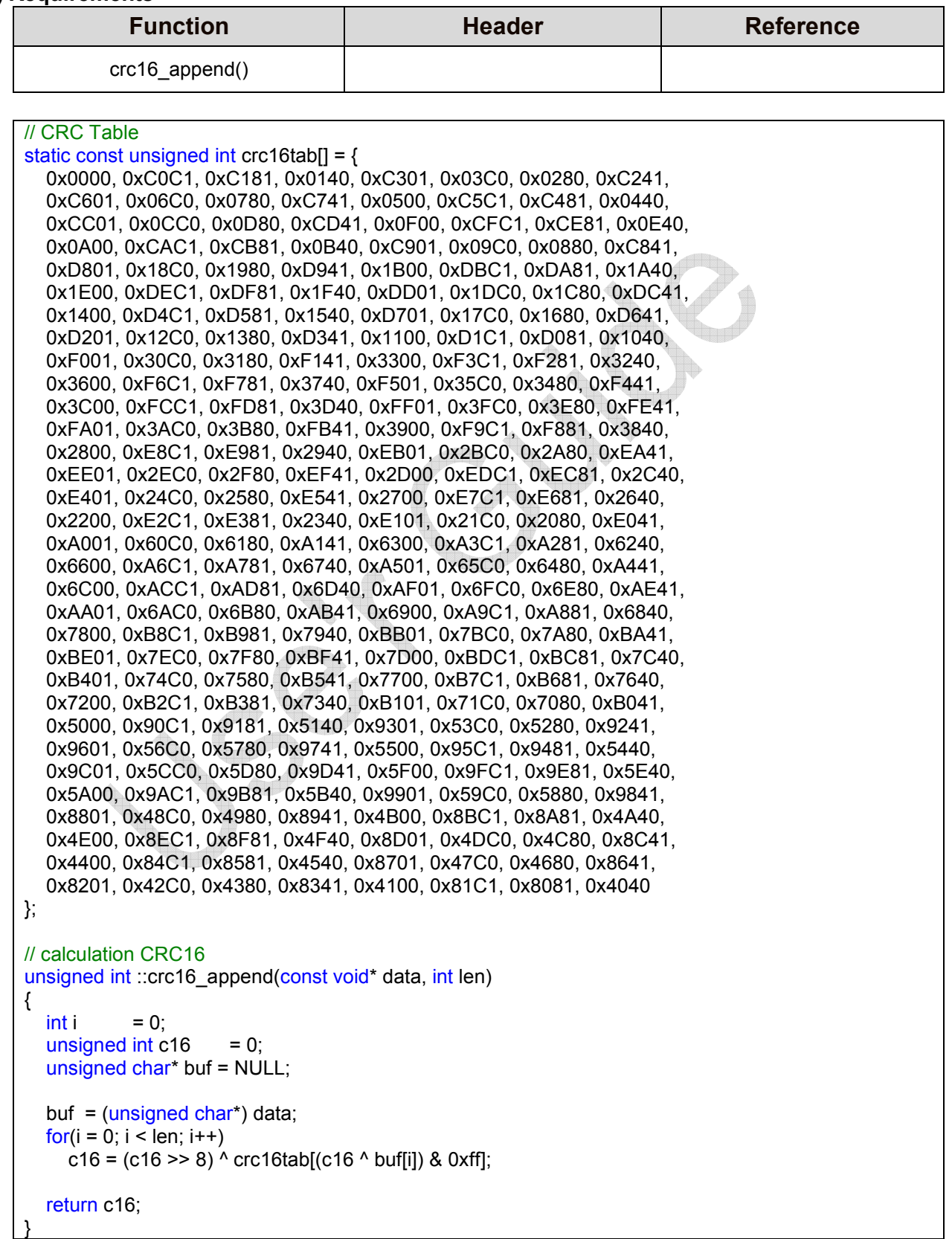

## **3. ETC Driver control protocol**

The protocols for controlling the DTP7H-W key, LED, and buzzer are 9-bit and 1-packet, and the bit information is as follows.

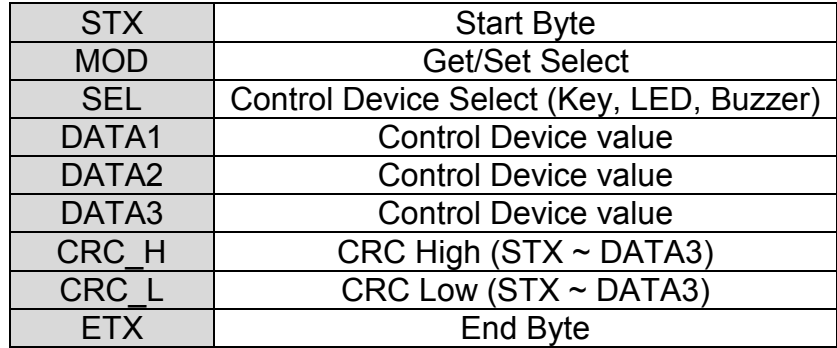

Values of define information for Key, LED and Buzzer control are as follows.

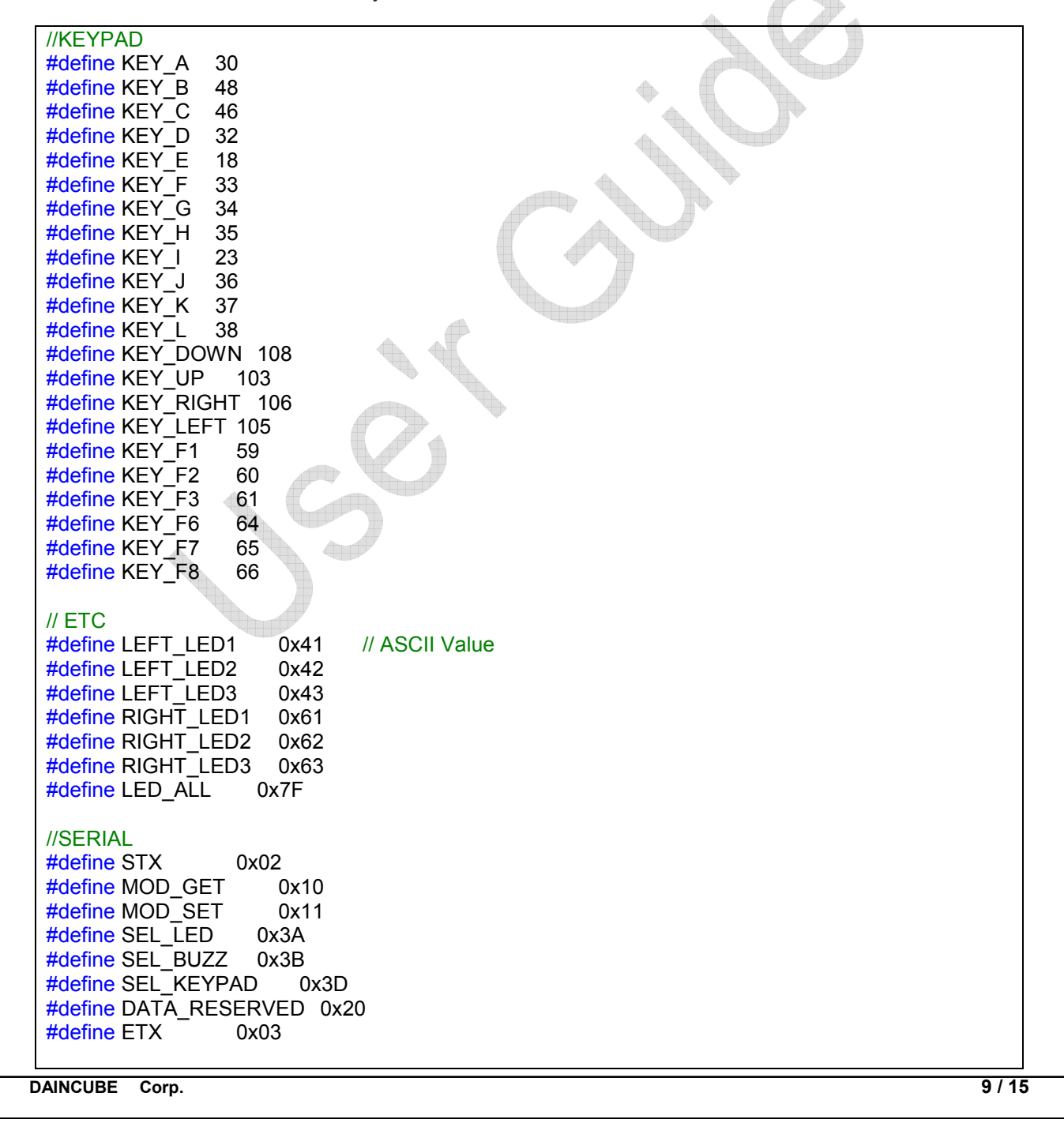

#### **DTP7H-W** API User's Manual

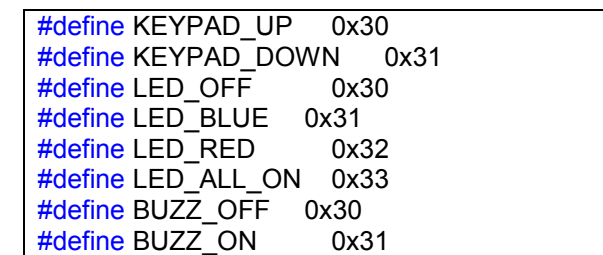

## **3.1. LED control protocol**

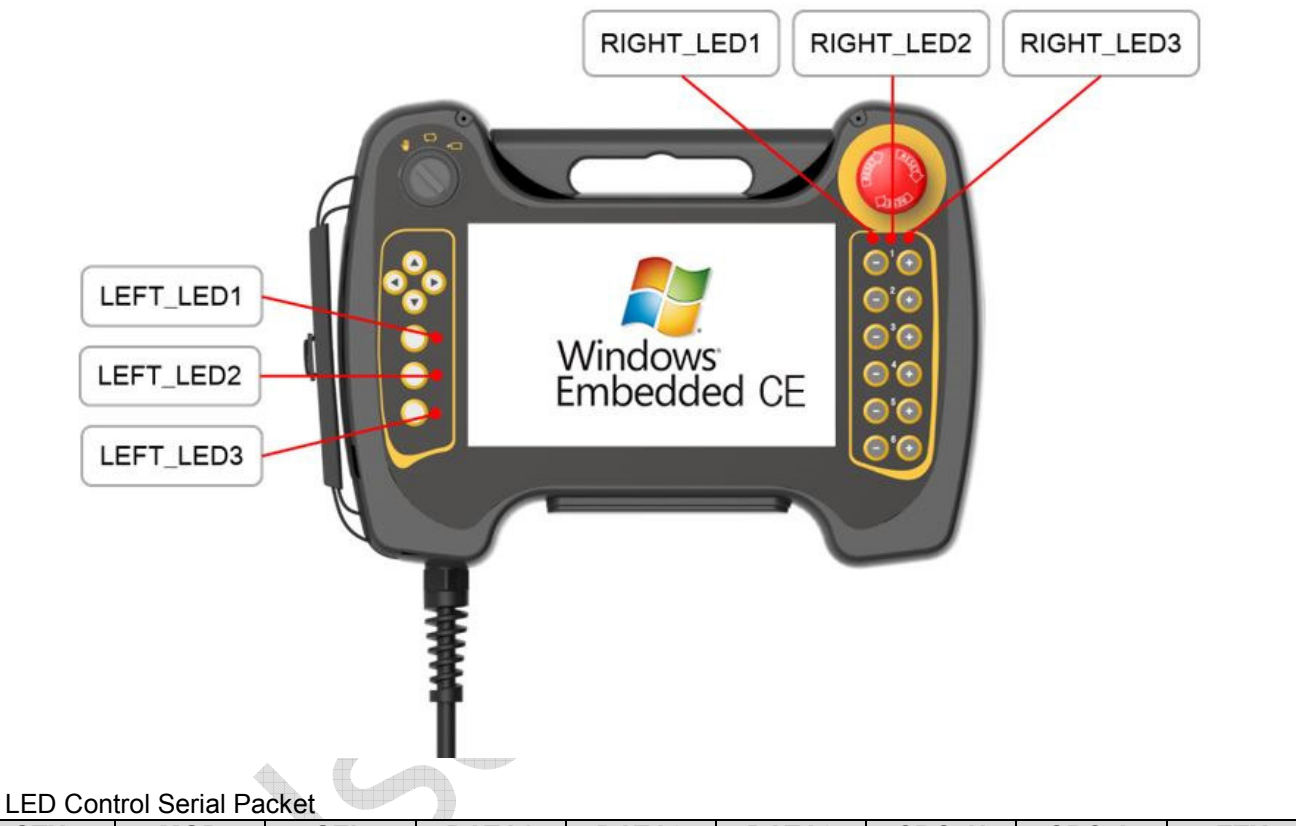

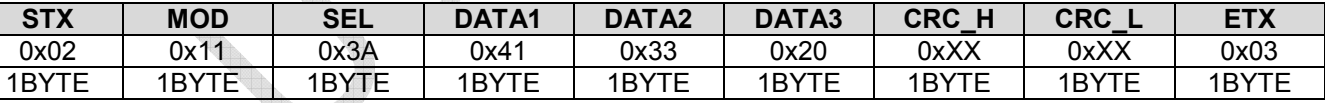

- $MOD : 0x11 = MOD SET$
- $\blacksquare$  SEL : 0x3A = SEL\_LED
- $\blacksquare$  DATA1 : 0x41 = LEFT\_LED1, 0x42 = LEFT\_LED2, 0x43 = LEFT\_LED3,  $0x61$  = RIGHT\_LED1,  $0x62$  = RIGHT\_LED2,  $0x63$  = RIGHT\_LED3
- DATA2 : 0x30 = OFF, 0x31 = BLUE, 0x32 = RED, 0x33 = ALL
- DATA3 : 0x20 = DATA\_RESERVED

## **3.2. Buzzer control protocol**

Buzzer Control Serial Packet

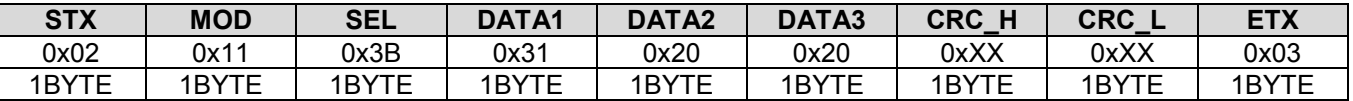

- $MOD : 0x11 = MOD\_SET$
- $\blacksquare$  SEL : 0x3B = SEL BUZZ

**DAINCUBE Corp. 10 / 15**

- $\blacksquare$  DATA1 : 0x30 = OFF, 0x31 = ON
- DATA2 : 0x20 = DATA\_RESERVED
- $\blacksquare$  DATA3 : 0x20 = DATA\_RESERVED

## **3.3. Keypad control protocol**

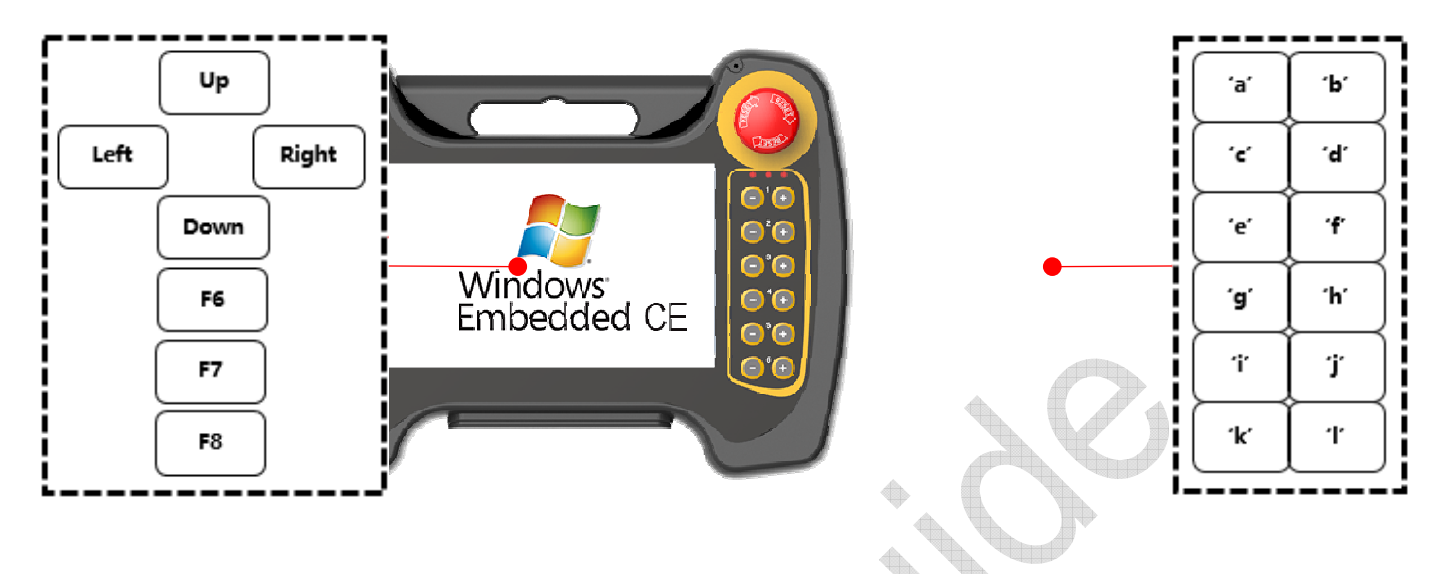

#### Keypad Control Serial Packet

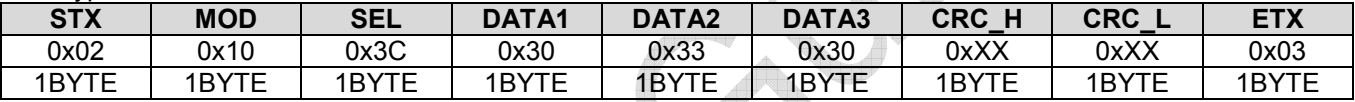

- $\blacksquare$  MOD : 0x10 = MOD GET
- $\blacksquare$  SEL : 0x3D = SEL  $\overline{\text{KEYPAD}}$
- $\blacksquare$  DATA1 : 0x30 = KEYPAD UP, 0x31 = KEYPAD DOWN
- DATA2 : KEY\_A = 30, KEY\_B = 48, KEY\_C = 46, KEY\_D = 32, KEY\_E = 18, KEY\_F = 33, KEY\_G = 34, KEY\_H = 35, KEY\_I = 23, KEY\_J = 36, KEY\_K = 37, KEY\_L = 38, KEY\_DOWN = 108, KEY\_UP = 103, KEY\_RIGHT = 106, KEY\_LEFT = 105, KEY\_F6 = 64, KEY\_F7 = 65, KEY\_F8 = 66, KEY\_F9 = 67
- DATA3 : 0x20 = DATA\_RESERVED

## **4. ETC Sample Usage**

Open using Visual Basic to use the Sample Project provided by DAINCUBE. Select File -> Open -> Project / Solution.

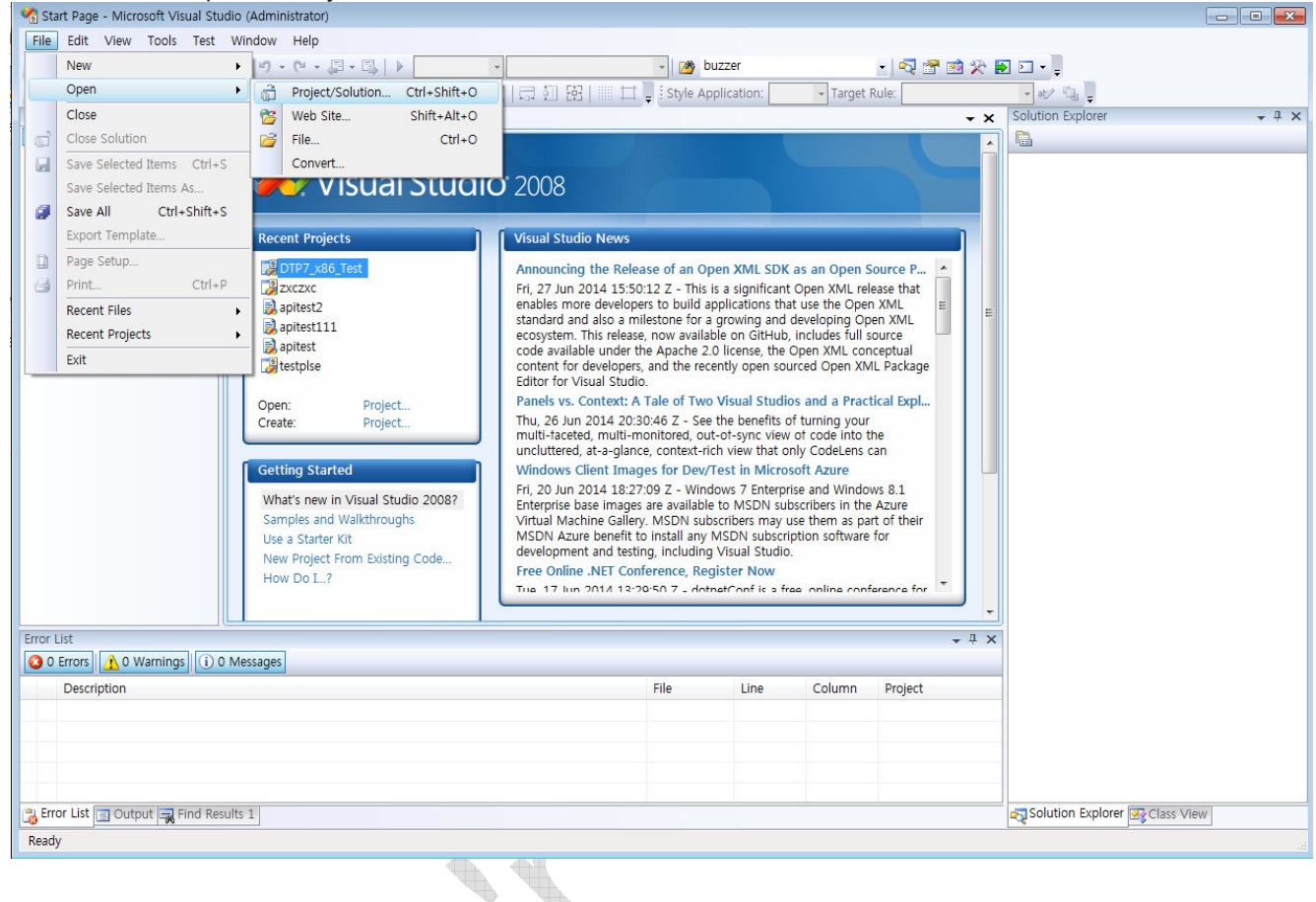

## Select Project "02\_Sample >> DTP7H\_W\_SerialDemon\_ETC >> DTP7H\_W\_SerialDemon.sln"

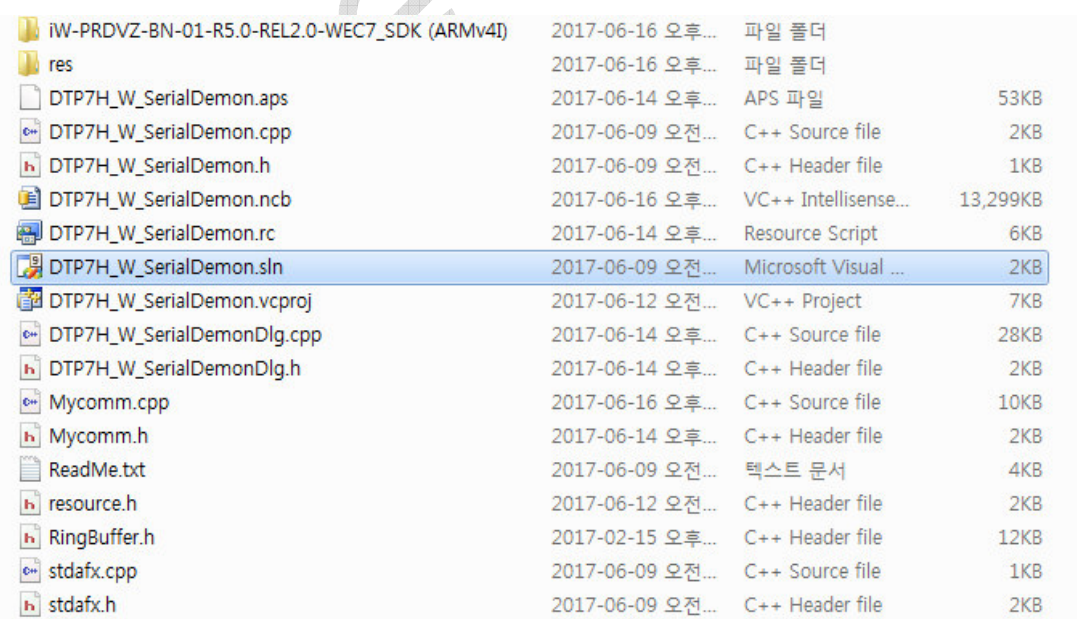

#### **DTP7H-W** API User's Manual

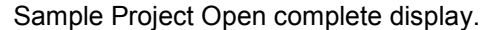

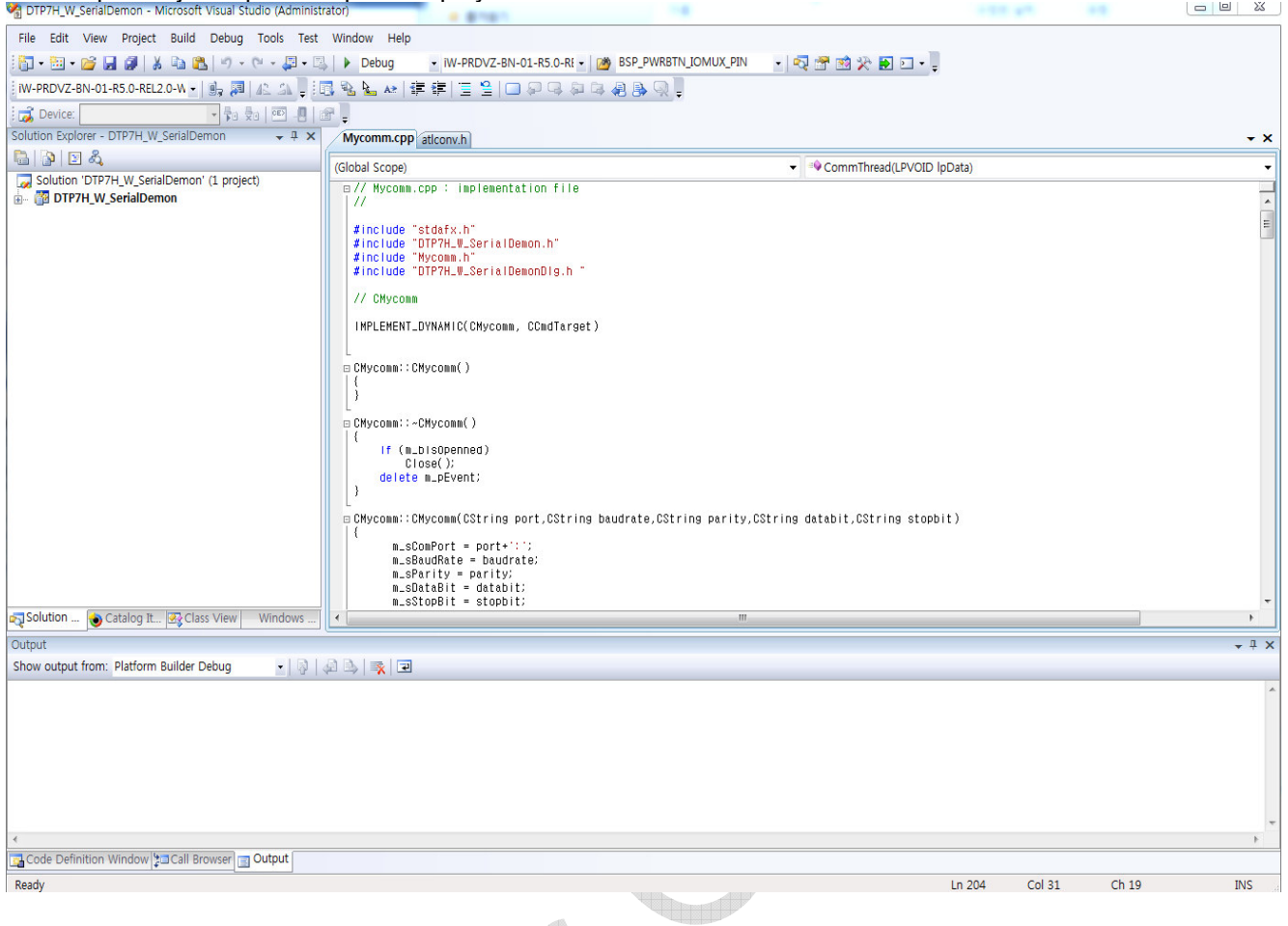

 $\mathbb P$ If the build does not work normally, install the attachment VisualStudioDeviceWindowsEmbeddedCompact7.msi.V.

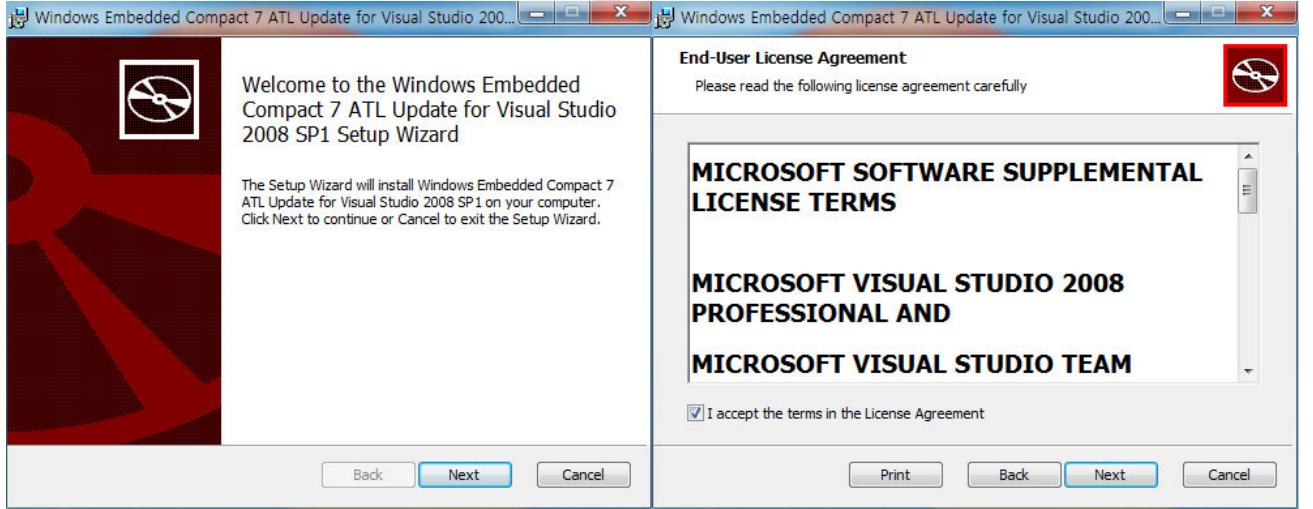

#### **DTP7H-W** API User's Manual

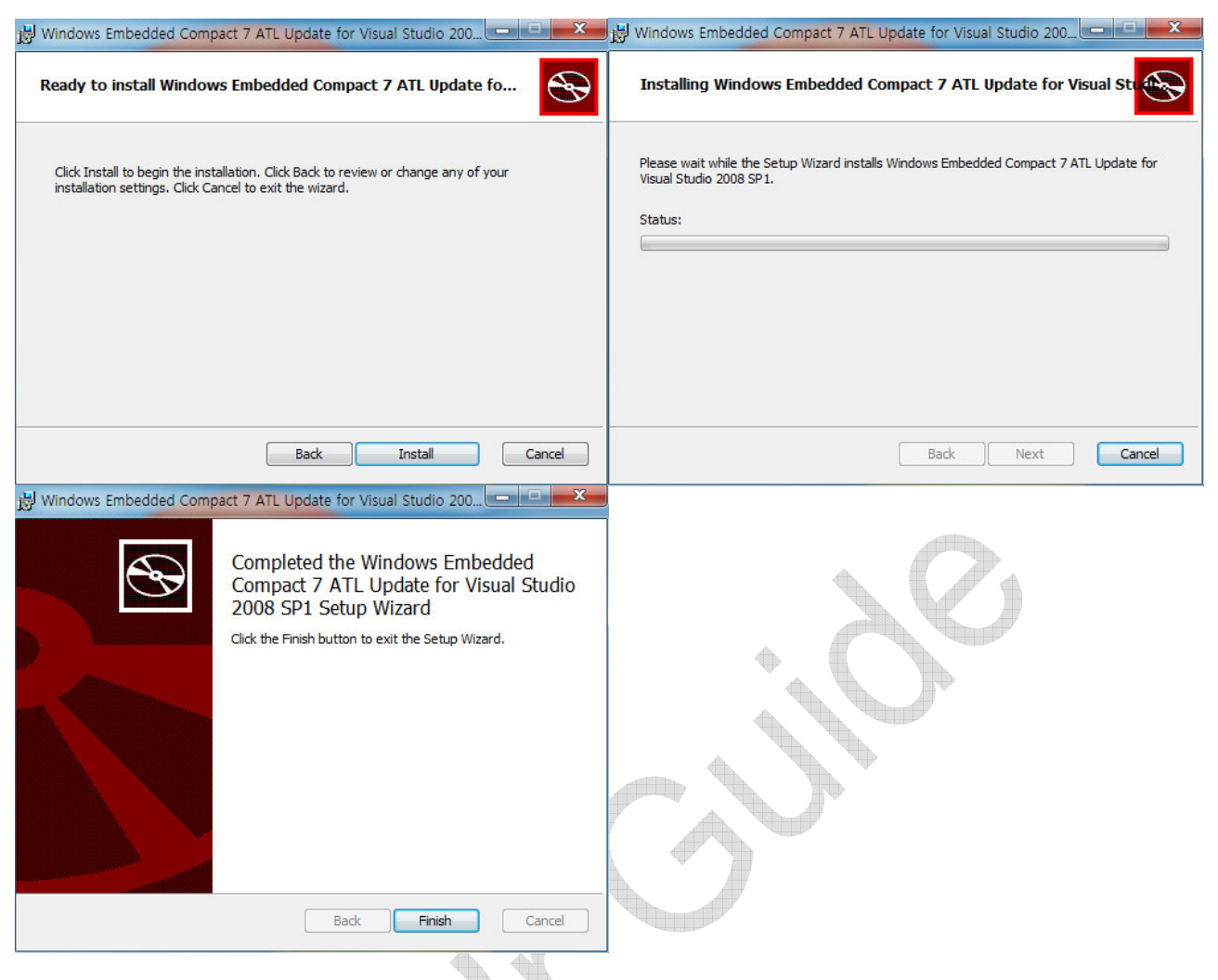

When the installation is complete, the project properties are entered.

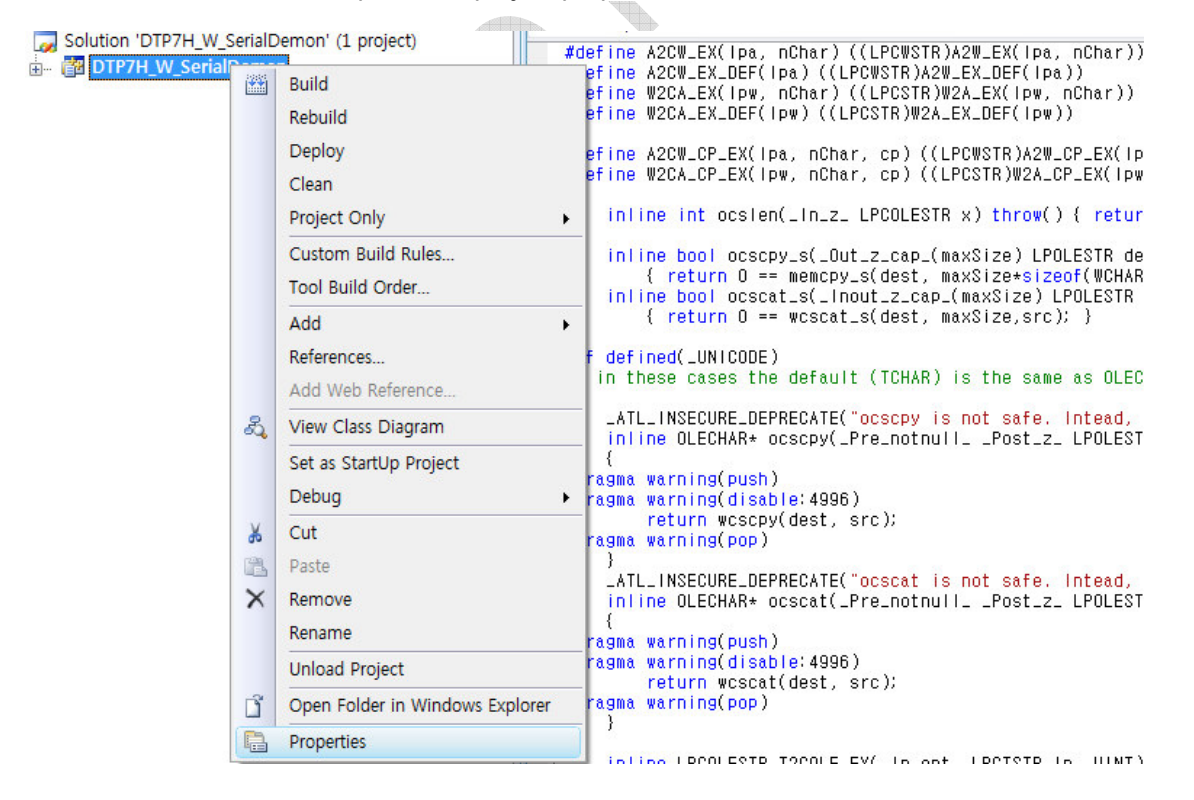

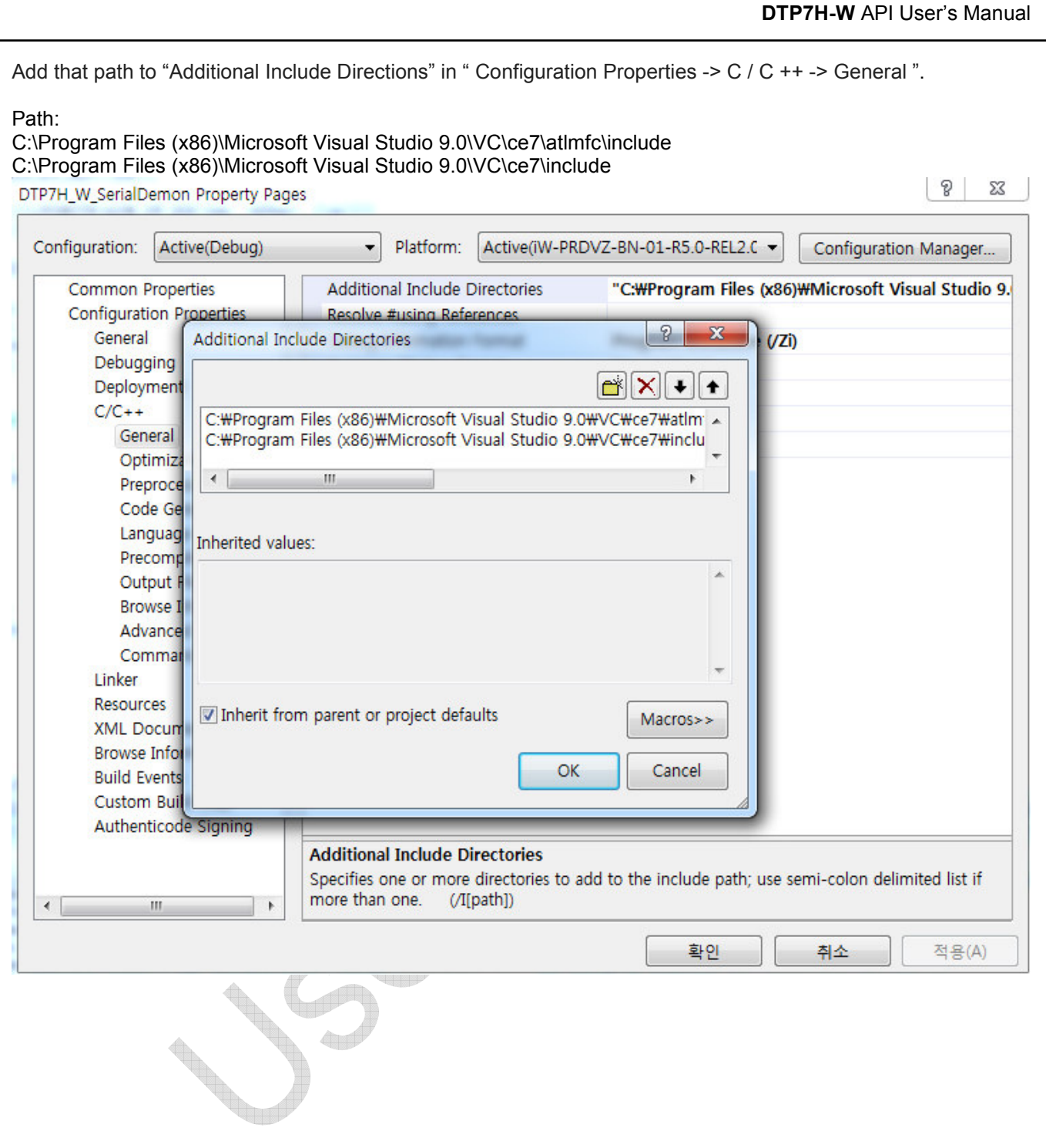

 $\overline{a}$